# **ILM-FAN TARAQQIYOTIDA ZAMONAVIY XALQARO ILMIY-AMALIY KONFERENSIYA QARASHLAR: MUAMMO VA YECHIMLAR XALQARO ILMIY-AMALIY KONFERENSIYA**

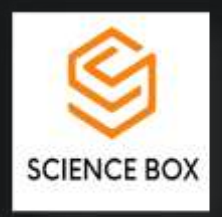

# Virtual didaktik muhitda masofaviy ta'lim modellari

*Gulnora Yodgorovna Bo'ronova BuxDU AT kafedrasi katta o'qituvchisi Qahhorova Maftuna Baxtiyorovna BuxDU 1-bosqich "Kompyuter ilmlari" yo`nalishi magistranti*

**Annotatsiya**:Ushbu maqolada pedagogik dasturiy vositalarni taʻlim jarayoniga tadbiqi ya`ni virtual muhitda masofaviy ta`lim modellari bayon etilgan. Asosiy eʻtibor virtual pedagogik dasturiy vositalarning maqsad, vazifa va turlari, Elektron ta`lim dasturi texnologiyalari elektron taʻlim resurslarini yaratishda foydalanish imkoniyatlari bayoniga qaratilgan. Virtual didaktik muhitda masofaviy ta`limni tashkil etishning zamonaviy yondashuvlari ifoda etilgan.

**Kalit so`zlar**:LMS, Authoring tools, Moodle,SCORM

**Аннотация**: В данной статье описывается применение педагогического программного обеспечения в образовательном процессе, т.е. модели дистанционного обучения в виртуальной среде. Основное внимание уделяется назначению, задачам и видам виртуальных педагогических программных средств, возможности использования программных технологий электронного обучения при создании электронных образовательных ресурсов. Высказываются современные подходы к организации дистанционного обучения в виртуальной дидактической среде.

**Ключевые слова**: LMS, инструменты разработки, Moodle, SCORM.

**Annotation**: This article describes the application of pedagogical software in the educational process, i.e., distance learning models in a virtual environment. The main attention is paid to the purpose, tasks and types of virtual pedagogical software, the possibility of using e-learning software technologies in the creation of electronic educational resources. Modern approaches to the organization of distance learning in a virtual didactic environment are expressed.

**Keywords**: LMS, development tools, Moodle, SCORM.

Yangi texnologiyalar raqamli ta'limni ishlab chiqarish taqdim etish uslubimizni oʻzgartirmoqda. Elektron ta`limni rivojlantirishda o`quv kontentlarini yaratish vositalari oʻrganish uchun mualliflik vositalari pedagogik dasturiy vositalar toʻplami boʻlishi shart. Mualliflik vositasi raqamli tarkibni yaratishga imkon beruvchi dasturiy ta'minotning bir qismidir. Bu Microsoft Word hujjatini yaratish kabi oddiy yoki grafik dizayn vositasi kabi murakkab bo'lishi mumkin. Elektron ta`lim dasturi o'quv mualliflik dasturi foydalanuvchiga multimedia ob'ektlarini kontentning maqsadi uchun yaratish va boshqarish imkonini beradi.

Ta'lim va rivojlanish sohasida raqamli ta'lim mazmunini yoki "o'rganish" ni yaratish uchun mualliflik vositalaridan foydalaniladi. Elektron ta`lim dasturi o'quv mualliflik vositalaridan ko'pincha pedagogik dasturiy vositalar guruhlaridagi o'qituvchi dizaynerlari o'z xodimlari uchun o'quv materiallarini yaratish uchun foydalanadilar. Elektron ta'lim mualliflik dasturi kuchli va yuqori darajada ixtisoslashgandan tortib, eng oddiygacha bo'lgan intervallarni o'z ichiga oladi. Elektron ta'lim dasturi - bu o'quv texnologiyalari to'plamidagi ko'plab elementlarga murojaat qilish uchun ishlatilishi mumkin bo'lgan keng atama. Elektron ta'lim dasturlari toifasida siz elektron ta'limning turli jihatlariga qaratilgan dasturlarni topasiz. Misol uchun, E-learning o'quv mualliflik vositalari samarali, qiziqarli elektron kurslarni yaratish uchun ishlatiladi. Keyin o'rganishni boshqarish tizimlari (LMS) ushbu kurslarni boshqarish, sinovdan o'tkazish, kuzatish va hisobot berishni avtomatlashtiradi. [2022 va undan](https://www.elucidat.com/blog/elearning-platforms/)  [keyingi yillar uchun eng yaxshi elektron oʻquv platformasini tanlash boʻyicha ushbu maqolada](https://www.elucidat.com/blog/elearning-platforms/) bayon etilgan. Kurs mualliflik vositalari turli shakl va o'lchamlarda bo'ladi. Ishni boshlashdan oldin sizga qanday turdagi o'quv dasturi kerakligini tushunish muhimdir. Misol uchun, bir nechta ta'limni boshqarish tizimlari (LMS - raqamli ta'lim mazmunini tarqatish uchun ishlatiladigan dasturiy ta'minot) o'rnatilgan mualliflik vositalari bilan birga keladi. Bular ko'pincha juda oddiy va mualliflarni dizayn tajribasini o'rganish bilan cheklaydi. Boshqa tomondan, "mustaqil" kurs mualliflik dasturlari faqat raqamli ta'limni ishlab chiqarish uchun ishlab chiqilgan boʻlib, oʻquv dizaynerlariga yuqori sifatli, moslashtirilgan kontent yaratishda koʻproq erkinlik beradi.

Har bir elektron ta'lim yaratish dasturi SCORM (1.2, 2004), xAPI/TinCan, HTML5, AICC, cmi5 va LTI kabi qoʻllab-quvvatlanadigan elektron oʻqitish formatlari bilan birga qo`llaniladi.Elektron ta'lim uchun mualliflik vositalari ish stoli yoki bulutga asoslangan bo'lishi mumkin. Masofaviy ta'lim ta'limni davom ettirishning eng xavfsiz yoki eng samarali usuli bo'lsa, onlayn ta'lim dasturi sizga o'quvchilar uchun eng yaxshi tajribani taqdim etishga yordam beradi. Bu haqda ko'proq ma'lumot olish uchun bulutga asoslangan [elektron o'rganish mualliflik vositalarining afzalliklari va kamchiliklari va](https://www.elucidat.com/blog/cloud-based-elearning-authoring-tools/)  [ish stoliga asoslangan dasturiy ta'minot o](https://www.elucidat.com/blog/cloud-based-elearning-authoring-tools/)`rganish kerak bo`ladi.Biz quyida 2022 yilda eng ko`p qo`llanilgan electron o`quv kontentlarni yaratish vositalari ro`yxatini keltirdik:

[Elucidat](https://www.elucidat.com/blog/elearning-authoring-tools/#elucidat-authoring-tool) - yirik ish beruvchilarga biznes uchun muhim treninglar narxini kamaytirishga yordam beradi

[Adobe Captivate](https://www.elucidat.com/blog/elearning-authoring-tools/#captivate-authoring-tool) - tajribali mualliflarga yuqori sifatli kontent yaratish kuchini beradi

[Articulate Storyline 360](https://www.elucidat.com/blog/elearning-authoring-tools/#storyline-authoring-tool) - qo'shimcha sozlash qatlami bilan PowerPoint-ni afzal ko'radigan individual foydalanuvchilar uchun ideal.

[Articulate Rise 360](https://www.elucidat.com/blog/elearning-authoring-tools/#rise-authoring-tool) - Articulate 360-ga kirish huquqiga ega foydalanuvchilar oddiy elektron kurslarni juda tez ishlab chiqishi mumkin.

[Gomo](https://www.elucidat.com/blog/elearning-authoring-tools/#gomo-authoring-tool) - Ilg'or sozlashni qidirmaydigan tajribali o'rganish dizaynerlari uchun eng yaxshisi

[Lectora](https://www.elucidat.com/blog/elearning-authoring-tools/#lectora-authoring-tool) - an'anaviy, qobiliyatli mualliflarga HTML5 kontentini ishlab chiqarish uchun samarali vosita beradi

[Adapt](https://www.elucidat.com/blog/elearning-authoring-tools/#adapt-authoring-tool) - HTML5-ning orqa tomonidagi dizayn orqali maxsus mualliflik yaratishni rejalashtirmoqchi bo'lgan texnik mualliflar uchun mo'ljallangan

[DominKnow](https://www.elucidat.com/blog/elearning-authoring-tools/#dominknow-authoring-tool) - Diqqatini sezgir ekranni suratga olish va dasturiy ta'minot simulyatsiyasiga qaratgan jamoalar uchun juda mos keladi

[Easygenerator](https://www.elucidat.com/blog/elearning-authoring-tools/#easygenerator-authoring-tool) - Mualliflik dasturi oddiy tarkibni tez ishlab chiqarishi kerak bo'lgan kichik jamoalar uchun mo'ljallangan

[iSpring Suite](https://www.elucidat.com/blog/elearning-authoring-tools/#ispring-authoring-tool) – Desktop PowerPoint-ga asoslangan vosita, bu tarkibni muntazam yangilab turishdan tashvishlanishga hojat yo'q, yangi o'rganuvchi dizaynerlar uchun ajoyib imkoniyatdir.

https://t.me/scienceboxofficial http://conf.sciencebox.uz/ 46

[Evolve](https://www.elucidat.com/blog/elearning-authoring-tools/#evolve-authoring-tool) - birgalikda hamkorlik qilishi kerak bo'lgan va undan qanday foydalanishni o'rganishga vaqt ajratishga qarshi bo'lmagan jamoalar uchun yaratilgan.

[Camtasia](https://www.elucidat.com/blog/elearning-authoring-tools/#camtasia-authoring-tool) - Video tahrirlash to'plami eng ko'p ekran yozuvlari, o'quv qo'llanmalari yoki mahsulot namoyishlari uchun ishlatiladi.

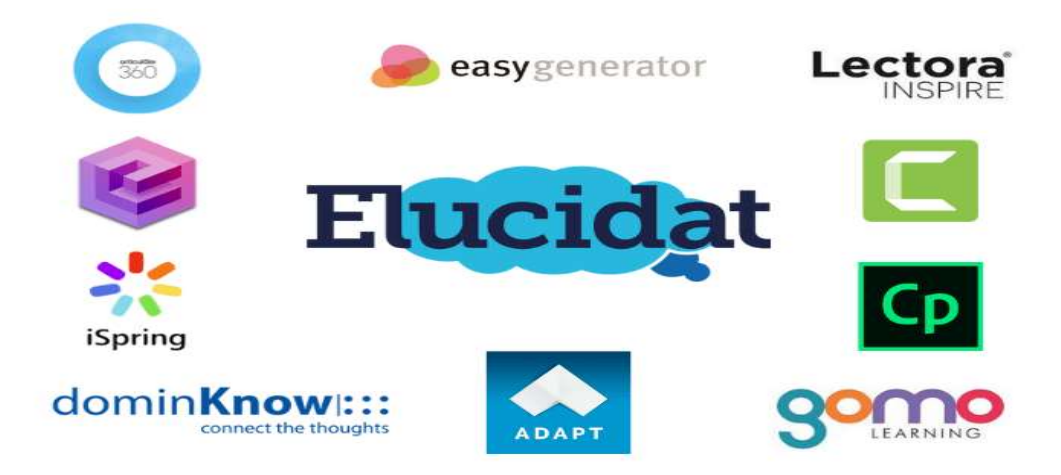

# *1-rasm. Elektron pedagogik dasturiy vositalar.*

Masofaviy o'qitishning ta'lim tizimida bir-biridan farqlanuvchi model va shakllari mavjud bo'lib, ular quyidagi qo'llanish shartlari bilan farqlanadi:

• geografik shartlar (masalan, mamlakat territoriyasi, markazdan uzoqlikda joylashuvi, iqlimi);

• mamlakatning axborotlashuvi va kompyuterlashtirish umumiy darajasi; • kommunikatsiya va transport vositalarining rivojlanish darajasi;

• ta'lim jarayonida axborot va kommunikatsiya texnologiyalari vositalarining qo'llanish darajasi;

• ta'limda qo'llaniladigan an'analari;

• masofaviy o'qitish tizimi uchun ilmiy pedagog kadrlar mavjudligi va ularning salohiyati va boshqalar.

Umuman olganda masofaviy ta'limning maqsadiga quyidagilar kiradi:

• Mamlakat miqyosidagi barcha hududlar va chet eldagi barcha o'quvchilar, talabalar, ta'lim olishni xohlovchilarga birdek ta'lim olish imkoniyatini yaratib berish.

• Yetakchi universitetlar, akademiyalar, institutlar, tayyorlov markazlari, kadrlarni qayta tayyorlash muassasalari, malaka oshirish institutlari va boshqa ta'lim muassasalarining ilmiy va ta'lim berish potentsiallaridan foydalanish evaziga ta'lim berishning sifat darajasini oshirish.

• Asosiy ta'lim va asosiy ish faoliyati bilan parallel ravishda qo'shimcha ta'lim olish imkoniyatini yaratib berish.

• Ta'lim oluvchilarni ta'lim olishga bo'lgan ehtiyojini qondirish va ta'lim muhitini kengaytirish.

- Uzluksiz ta'lim imkoniyatlarini yaratish.
- Ta'lim sifatini saqlagan holda yangi printsipal ta'lim darajasini ta'minlash.

Yuqoridagilarni xulosa qilib shuni aytish mumkinki, masofaviy ta'lim elementlarini ta'lim muassasalariga joriy etilishi har tomonlama foyda keltiradi. Oliy ta'lim tizimida bu kompleksni joriy qilish uchun barcha shart-sharoitlar mavjud.

Axborot kommunikatsiya texnologiyalari ta'lim jarayonida (xususan, masofaviy ta'lim jarayonini) qo'llash asosan ikki xil ko'rinishda amalga oshiriladi. Birinchi sharti bu texnik jihozlar bo'lsa, ikkinchisi sharti esa maxsus dasturiy ta'minotlar bilan ta'minlanganligidir.

1. Texnik jihozlar bilan ta'minlanganlik: kompyuterlar, tarmoq qo'rilmalari, yuqori tezlikdagi Internet tarmoqlari, video konferensiya jihozlari va hakazo.

2. Dasturiy ta'minotga: mavjud qurilmalarni ishlatadigan dasturiy ta'minotlardan tortib shu soha uchun mo'ljallangan dasturlar to'plami kiradi.

So'nggi yillarda g'arbda ta'lim tizimini boshqarishda qo'llanilib kelinayotgan Internet yoki Interanet tarmog'i orqali elektron shakldagi ta'lim turini eLearning (elektron ta'lim) atamasi bilan kirib keldi.

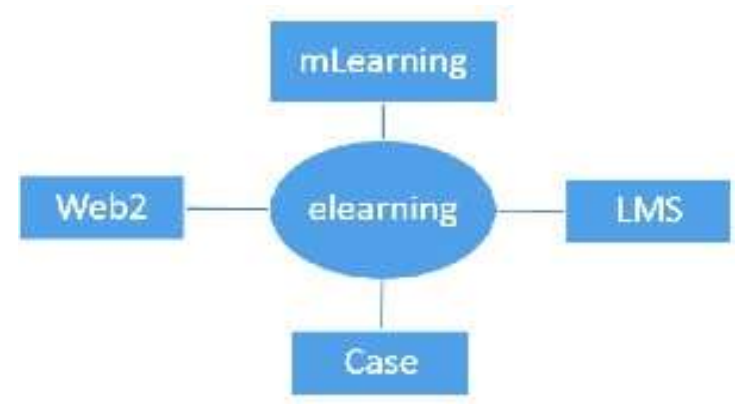

1-shakl.Masofaviy ta'lim jarayonini amalga oshirish bosqichlari

Elektron ta'limni tashkillashtirishning ko'pgina manbalari orasidan quyidagilarni ko'rsatish mumkin:

Mualliflik dasturiy mahsulotlari (AuthoringTools);

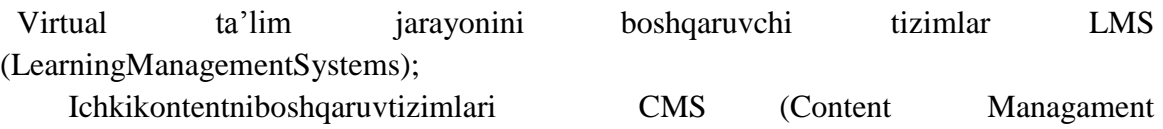

Systems).

**ILM-FAN TARAQQIYOTIDA ZAMONAVIY QARASHLAR: MUAMMO VA YECHIMLAR XALQARO ILMIY-AMALIY KONFERENSIYA**

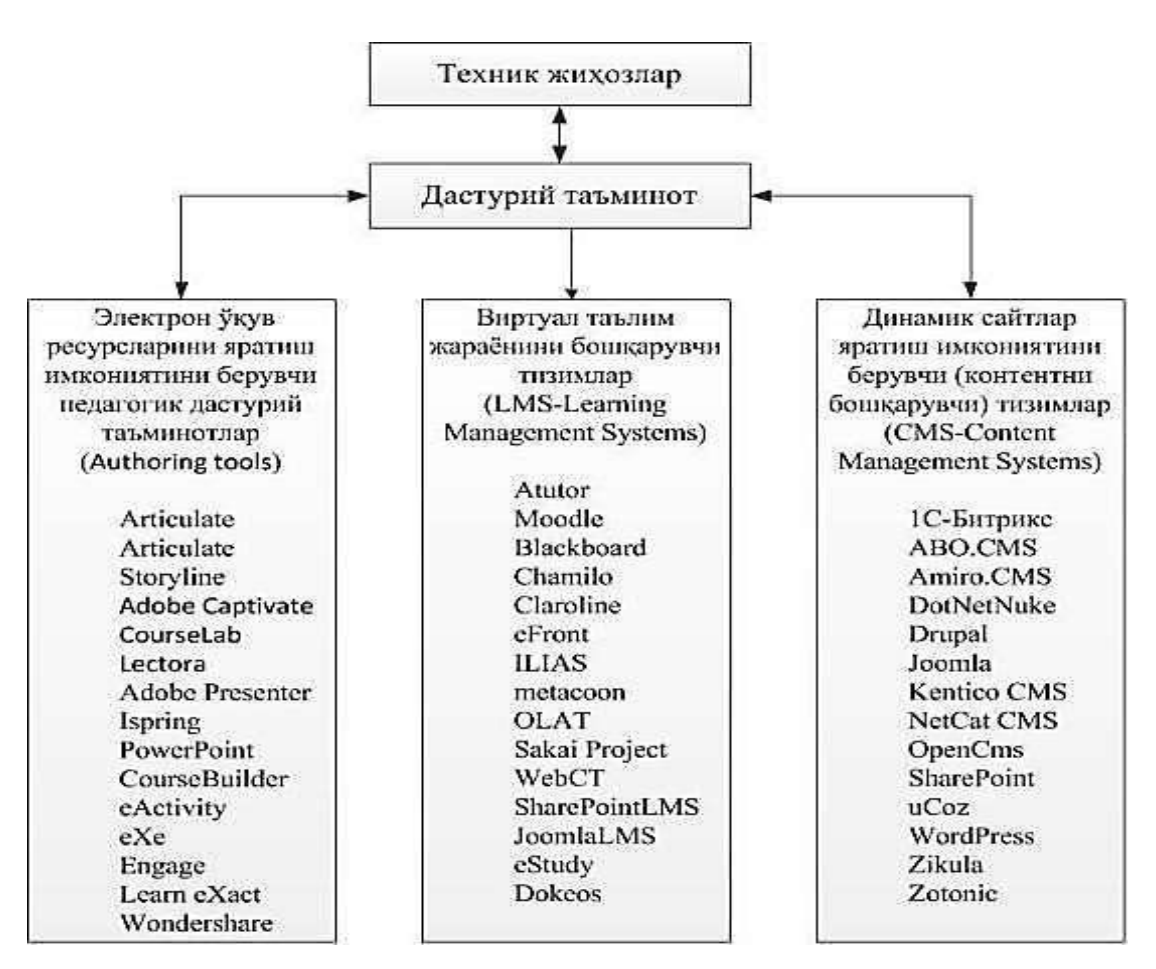

2-shakl.Elektron ta`limni tashkil etuvchi dasturiy vositalar sxemasi.

LMS/LCMS tizimlari elektron ta'limni (masofaviy ta'lim jarayonini) tashkil etishning asosiy funksiyalarini o'z ichiga oladi.

– o'quvchilarning (o'qituvchilarning, kurs yaratuvchi pedagoglarni va boshqa roldagilarni) ro'yihatga olishi,

– foydalanuvchilarni o'quv kurslardan chetlashtirish,

– o'quvchilarning mustaqil ta'lim olish muhitini yaratish,

– o'quvchi va o'qituvchilarning o'zaro individual yoki/va guruh bo'lib hamkorlikda ishlashini (Web2 elementlarini ishlatish orqali) tashkil

etish,

– guruhlar yaratish va ularni boshqarish,

– oraliq, joriy va yakuniy nazoratlarni tashkillashtirish va elektron azorat turlarini yaratish (elektron nazorat turlariga yopiq turdagi test, ochiq turdagi nazorat, moslikni topishga oid, ketmaketlikni to'g'ri joylashtirish, bo'sh qoldirilgan joyni to'ldirish va boshqa turlari kiradi),

- har-xil turdagi ijtimoiy so'rovlar tashkillashtirish,
- o'quvchilarning bilim darajasini monitoring qilish,
- sertifikatlar (diplomlar) berish imkoniyati,
- elektron axborot resurslarini (elektron kutubxonalar) tashkillashtirish,
- elektron o'quv resurslarini eksport/import qilish imkoniyatlari,

– tizim foydalanuvchilarining (o'quvchilar, o'qituvchilar(tyutorlar), kurs yaratuvchi pedagoglarning) tizimga qachon, qancha vaqt davomida o'quv kontentlar bilan tanishganligi,

https://t.me/scienceboxofficial http://conf.sciencebox.uz/ 49

– qaysi IP adres orqali kirganligini (bu esa qaysi davlatdan tizimga kirganligini aniqlashga yordam beradi),

– brauzer va qaysi operatsion tizim orqali kirganligi,

– tizimda mavjud fodalanuvchilarning aktivligini maxsus grafiklar orqali monitoring qilish imkoniyati,

– o'qituvchi(tyutor) (yoki elektron kurs yaratuvchi pedagoglar) tomonidan elektron o'quv resurslarni yaratishi,

– Authoringtools larda SCORM,

– TinCan yoki boshqa standartlar asosida yaratilgan elektron o'quv resurslarini yuklashi,

– o'quvchilarning boshqa o'quvchilar/o'qituvchilar bilan (Chat, Forum, videokonferensiya, umumiy elektron doskalar yoki tizimning ichki/tashqi xabarlar almashish moduli orqali) muloqatini tashkillashtirish,

– o'quv jarayonida bo'ladigan yangiliklarni barcha foydalanuvchilarga ommaviy xabar yuborib turuvchi modullarning mavjudligi, – iqtisodiy va marketingga oid operatsiyalarni boshqarish va – boshqa imkoniyatlarni sanab o'tish mumkin.

Moodle tizimida elektron o'quv kurslari yaratish bosqichlari.

Moodle – Web muhitida o'qitish va on-line rejimdagi darslarni tashkil qiluvchi Webga yo'naltirilgan dasturiy majmua hisoblanadi.

Moodle –inglizcha so'zlarning abbreviaturasi bo'lib Modular Object Oriented Dynamic Learning Environment - modulli ob'ektga yo'naltirilgan dinamik o'qitish muhiti. Tizimda mavjud o'qitish modullari: Forums,

Materials, Messenger, Chat, Exersises, Group work, Student tracking va ancha ko'p bo'lgan boshqa modullari mavjud. Boshqa LMS cingari IMS, SCORM va boshqa standartlarni qo'llab quvvatlaydi. Tahlillar shuni ko'rsatadiki, boshqa LMS tizimlarga qaraganda eng ko'p qo'shimcha plagin va modullari mavjud bo'lgan dasturiy majmua aynan, Moodle dasturiy majmuasi hisoblanadi.

Moodle tizimida kurs yaratish quyidagicha amalga oshiriladi:

**1.** Moodle tizimini ishga tushirish va tizimga kirish;

**2.** Kerakli kursni nomlash va mavzularni tanlash. Xar bir mavzuga kerakli elementlarni joylashtirish.

Анкета

Moodle anketa. Masofaviy ta'limni baholash va

rag'batlantirish uchun 3 xil anketa turi bilan ta'minlaydi. O'qituvchi ularni o'z talabalarini yanada yaxshi bilib olishlari va samarali ta'lim haqida fikr yuritishlariga yordam beruvchi ma'lumotlarni yig'ishda ishlatishlari mumkin. Ta'kidlab o'tish kerakki, ushbu anketalar o'zgartirib bo'lmaydigan tahminiy berilgan savollarni o'z ichiga oladi. O'z anketalarini yaratishni istagan o'qituvchilar «Obratnaya svyaz» - "qayta aloqa" kurs elementidan foydalanishlari mumkin.

База данных

Moodle "Ma'lumotlar bazasi" ishtirokchilarga

majmuadan qaydlarni yaratish, xizmat qilish va izlashga yordam beradi. Qaydlar strukturasi o'qituvchilarga maydon miqdori orqali aniqlab beriladi. Maydon turlari bayroqchalarni, yoyiq ro'yxatni, menyuni, matn maydonini, giper ilovalarni, rasmlarni va yuklangan fayllarni o'z ichiga oladi. Ma'lumotlarning vizual aksi ma'lumotlar bazasidagi qaydlarni ko'rish va tahrir qilish jarayonida

 $\bullet$ 

ma'lumotlar bazasi shablonlari orqali aniqlanadi. "Ma'lumotlar bazasi" elementlari kurslarda homaki ko'rinishda ishlatilishi bilan bir qatorda, o'qituvchilar unga qaydlarni eksport va import qilishlari mumkin.

Agarda "Ma'lumotlar bazasi" da avtoaloqa filtri yo'ilgan bo'lsa, "Ma'lumotlar bazasi" dagi har qaysi qayd kursdagi mos so'zlar yoki iboralar bilan avtomatik tarzda bog'lab qo'yiladi. O'qituvchilar qaydlarni muhokama qilishga ruxsat berishi mumkin. Shu bilan birga qaydlar o'qituvchi va o'quvchilar tomonidan baholanishi mumkin (teng huquqli baholanish). Yakuniy baholarni hosil qilish uchun ballar qoshilishi mumkin va ular baho jurnaliga qo'yiladi.

Moodle viki (wiki) qatnashuvchilarga veb-sahifaga **aloqador** aloqador guruhlarni qo'shishga tahrirlashga ruxsat

beradi. Viki jamlangan ko'rinishda bo'lishi mumkin, unga har bir foydalanuvchi o'qzgartirish kiritishi mumkin yoki uni faqat muallif o'zgartirishga qodir. Vikida har bir foydalanuvchi tomonidan qidirilgan sahifalar uning xotirasida saqlanib qoladi. Vikini quyidagi maqsadlarda ishlatish mumkin:

- Maruza yoki darsliklarga qaydlar uchun
- Kafedra a'zolarining umumiy rejalari va ularning kun tartiblari uchun.
- O'qituvchi tomonidan berilgan mustaqil ishlarni bajarish uchun
- Turli xil hikoya va sherlarni yaratish uchun

Qilgan tadqiqot ishlari va ularning xatolari ustidagi ishlarni shaxsiy jurnalga qayd qilish uchun(shaxsiy vikidan foydalaniladi)

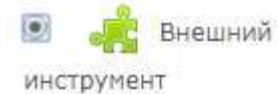

"Tashqi ilova" kursining element Moodle i boshqa veb

saytdagi kurs elementlari va o'rganilayotgan resurslar bilan o'zaro ishlash imkonini beradi. Masalan, tashqi ilova boshqa faoliyat turi yoki o'quv materialiga ruxsat beradi.

"Tashqi ilova" elementini yaratish uchun tashuvchi ilova bo'lgan "LTI (Learning Tools Interoperability) kerak bo'ladi. O'qituvchi tashqi ilovani yoki sayt adminstratori tomonidan sozlangan ilovani q'ollaashi mumkin.

"Tashqi ilova" elementi "Giper ilova" resurslaridan bir necha jabhada farq qiladi:

• Tashqi ilovalar kontekstli bo'lib, unga foydalanuvchi yo'lga qo'ygan ilova haqidagitashkilot, kurs, ism ma'lumotlarni ko'rish mumkin.

• Tashqi ilova" o'zga ilova na'munasiga bog'liq bo'lgan o'qish, bahoni o'chirish va yangilash jarayonlarini amalga oshiradi.

• Tashqi ilova konfiguratsiyasi Siz va tashuvchi ilova o'rtasidagi ishonchli munosabatni yaratadi va bu o'zaro ishonchni ta'minlaydi.

> Глоссарий "Glossary" Moodle ishtirokchilarga liug'at yoki resurs

va ma'lumotlarni yig'ish va sistemalashtirish kabi aniqlash ro'yxatini tuzish imkonini beradi.

O'qituvchi glossary qaydlariga fayl joylashtirishga ruhsat berishi mumkin. Qaydlarni izlash va ko'rish alifbo, kategoriya, sana va muallif nomi bo'yicha o'tkazilishi mumkin. Qaydlar ko'rish uchun tayyor bo'lguniga qadar o'qituvchi tomonidan ruhsat etilgan bo'lishi kerak.

Agar glossaryda avtoaloqa filtri yoqilgan bo'lsa, termin mavjud bo'lgan kursdagi so'z va ibora bilan avtomatik tarzda ulanadi.

۰

O'qituvchi qaydlarni muhokama etishga ruxsat etishi mumkin. Shu bilan birga qaydlar o'qituvchi va o'quvchilar tomonidan baholanishi mumkin (teng huquqli baholanish). Yakuniy baholarni hosil qilish uchun ballar qoshilishi mumkin va ular baho jurnaliga qo'yiladi.

Glosssarylar bir necha xil tadbiq xususiyatiga ega:

• Kalit so'zlarning birgalikdagi banki;

Tanishish joylari- yangi talabalar o'z ismlari va shaxsiy ma'lumotlarini kiritishlari mumkin;

• "Foydali maslaxatlar" resursi- amaliy tajribalar almashish;

• Foydali video, rasm va audio fayllarni saqlash uchun umumiy joy; • Faktlar tekshiruvchi eslab qolishni talab qiladigan resurslar.

3agaHue "Topshiriq" o'quv elementi o'qituvchilarga muloqot topshiriqlarini joylashtirish, talabalar ishlarini yig'ish, tekshirish va fikr mulohazalarini taqdim etishga imkon beradi.

Talabalar vord hujjatlari, elektron jadvallar, rasmlar, audio yoki video fayllar kabi har qaysi raqamli kontent (fayl)ni jo'natishlari mumkin. Tanlovli yoki qo'shimcha ravishda o'qituvchi talabadan o'z javobini bevosita matnli tahrirlashda kiritishlarini talab qilishi mumkin. "Topshiriq" avtonom rejimda bajariladigan va raqamli formatda taqdim etilishini talab qilmaydigan formatdagi saytdan tashqari javoblar uchun ham bo'lishi mumkin.

Topshiriqni baholash jarayonida o'qituvchi sharh tarzidagi fikr mulohazalarini qoldirishi, talabaning ishi tekshirilgan faylni joylashtirishi yoki audio sharh qoldirishi mumkin. Javoblar ball, foydalanuvchining baholash shkalasi yoki rubrika kabi "rivojlangan" metodlar orqali baholanishi mumkin. Yakuniy baho Baholar jurnaligakiritiladi.

<sup>-</sup> Лекция "Ma'ruza" kurs elementi oʻqituvchilarga kontent yoki amaliy

topshiriqlarni (test) qiziqarli va moslashuvchan formatda taqdim etishga imkon beradi. O'qituvchi o'quv sahifalaridan iborat bo'lgan leksiyaning chiziqli sxemadan foydalanishi yoki o'quvchi uchun turli xil yo'llar va variantlardan iborat bo'lgan murakkab sxemani yaratishi mumkin. Nima bo'lganda ham o'qituvchi aktiv o'zaro faoliyat va nazoratni yaxshilash uchun "Ko'p tanlovli", "moslash", "qisqa javob", kabi turli xil savollardan foydalanish mumkin. Talaba tomonidan tanlangan o'qituvchi yaratgan javoblar va strategiyalarga binoan talaba boshqa sahifaga o'tishi, avvalgi sahifaga yuzlanishi yoki umuman o'zga yo'lga yo'naltirilishi mumkin.

Ma'ruzalarni baholash mumkin, baho Baholar jurnaliga kiritiladi.

Ma'ruzalar ishlatilishi mumkin

Yangi mavzuni mustaqil o'rganish uchun;

• Qaror qabul qilish yoki modellashtirish bo'yicha topshiriq yoki ssenariylar uchun

• Birinchi savolning javobiga tayangan holda turli xil savollar to'plamini o'z ichiga olgan farqli nazorat uchun.

Onpoc "Savol javob Moodle" o'qituvchiga savol javoblar yaratishni shu qatorda ko'p tanlovli savollarni yaratishga imkon beradi.

Savol javob Moodle o'qituvchiga bitta yagona savol berish va keng javoblar tanlovini taqdim etish imkonini beradi. Savol javob natijalari talabalar javobidan so'ng, ma'lum bir sanadan so'ng e'lon qilinishi yoki umuman e'lon qilinmasligi mumkin. Javoblar talaba nomi bilan yoki anonim holatda e'lon qilinishi mumkin.

Savol javoblar ishlatilishi mumkin:

- Mavzu javobini tanlashning tezkor usuli sifatida
- Tushunishning tezkor tekshiruvi sifatida

• Talabaga qaror qabul qilishda yordam tariqasida. Masalan, talabalarga kurs yo'nalishini tanlashga imkon beradi.

 $\Box$  <br/> SCORM  $``$  Paket SKORM" o'quv obektlari standartlari bilan

mos ravishda fayllar yig'imini taqdim etadi. Moodle SKORM arxiv ko'rinishida yuklanadigan SKORM paketlari yoki AIKK yuklash imkoniyatini beradi.

Tashkil etuvchilar odatda sahifalar aro navigatsiya bilan bir necha sahifalarda aks ettiriladi. SKORM ishlatilishi mumkin

- Multimedia kontentlari va animatsiyalarni taqdim etish uchun
- Baholash instrumenti sifatida
- $\circledcirc$

 $\overline{O}$ 

**TO** Семинар "Seminar" Moodle talabalarning ishlarini yigʻish, koʻrib

chiqish, va baholash imkoniyatini beradi.

Talabalar ishlarini vord hujjatlari, elektron jadvallar, rasmlar, audio yoki video fayllar kabi har qaysi raqamli kontent (fayl)ni jo'natishlari mumkin.

Materiallar o'qituvchi tomonidan taqdim etilgan bir necha baholash me'zonlari bilan baholanishi mumkin. Kursdoshlarni baholash va baholash formasini tushunish jarayoni o'qituvchi tomonidan taqdim etilgan material namunasida baholash ssilkasi bilan birga amalga oshirilishi mumkin. Talabalarga o'z kursdoshlarining bir yoki bir necha ishlarini baholash imkoniyati beriladi. Talab etilsa taqdim etilgan ishlar va fikr mulohazalar anonim bo'lishi mumkin.

Seminarda talabalar ikki xil baholanadi- o'z ishlari uchun baho va kursdoshlarining ishlariga qo'ygan bahosi uchun ball olishadi. Ikki turdagi baho ham baholar jurnaliga qo'yiladi.

> Тест Kurs elementi "Test" O'qituvchiga turli turdagi savollardan

tashkil topgan testlar tuzish imkonini beradi: Bir necha tanlovli, To'g'ri/noto'g'ri, Moslashtiring, Qisqa javob, Sonli.

Testni bir necha usul bilan tuzish mumkin: savollarni aralashtirish yoki tasodifiy savollar orqali, so'zlar jamlanmasidan tanlash orqali, belgilangan vaqt ham berilishi mumkin.

Esse savollaridan tashqari har bir urinish avtomatik tarzda baholanadi va baholar jurnaliga qo'yib boriladi.

Talabalarga to'g'ri javob uchun yordam va to'g'ri javoblarni ko'rsatilishini tanlash mumkin.

Testlar foydalanishi mumkin:

- Kurs imtihonlarida
- O'tilgan mavzu yoki o'qilgan mashq uchun kichik test sifatida
- Yakuniy imtihonda,oraliq imtihonlaridan savollar olishda
- Ish haqidagi tezkor sharh bilan ta'minlash
- O'z o'zini baholashda

 $\overline{(\bullet)}$ **DODYM**, Forum" Moduli Qatnashuvchilarnung sinxron rejimida belgilangan vaqt ichida muloqot qilish uchun foydalanish imkonini beradi.

Forumning tanlovda bir necha turlari bor , har bir kishi xohlagan vaqtida yangi muhokamani boshlashi mumkin bo'lgan standart turlari : har bir talaba bitta muhokamani boshlashi mumkin bo'lgan forum, yoki talabalar boshqa talabalarning javoblarini ko'rishdan oldin xabarga javob berishi kerak bo'lgan"savol javob forumi". O'qituvchi forumda fayllarning xabarlarga birikishiga ruxsat berishi mumkin. Biriktirilgan suratlar xabar forumida aks etadi.

 Qatnashuvchilar forumda yangi xabarni qabul qilish uchun forumda ro'yxatdan o'tishlari kerak. O'qtuvchi quyidagi imzolash tizimlarini o'rnatishi mumkin: ixtiyoriy majburiy avtomatlashgan yoki imzolashni to'liq yopib qo'yish. Zaruriyat tug'ilganda talabalarga belgilangan xabarlar sonidan ko'prog'ini belgilangan vaqt ichida joylashtirishni taqiqlash mumkin. Xabar forumi o'qituvchini yoki o'quvchini baholashi mumkin (teng huhuqli baholash) ballar oxirgi bahoni aniqlash uchun birlashtirilishi mumkin, baholar jurnalga qo'yib boriladi.

Forumlar turli xil holatlarda qo'llanilishi mumkin:

- Talabalar bir birlarini bilish maqsadida bir birlari bilan muloqot qilishlari uchun
- Kurs e'lonlari ( yangiliklar forumida majburiy imzolash orqali)
- Joriy kurs yokiy o'qish uchun materallarni muhokama qilish uchun
- Oldinroq shaxsiy uchrashuvda boshlangan muhokamani davom etirish uchun
- O'qtuvchi bilan muloqat qilish uchun (yashirin forum yordamida)
- O'qtuvchilar va o'quvchilar maslahat bera oladigan yordamlashish markazi uchun

• Qatnashuvchilarni individual qo'llab quvatalsh ( ajiratilgan guruh forumi yordamida yoki bitta guruhda bitta talaba orqali

• Qo'shimcha faoliyat uchun, masalan,talabalar uchun " murakkab

topshiriq" yoki yechimni o'ylab topish uchun "aqliy shturm"

Чат Modul chat Qatnashuvchilarga real vaqtda xabar yozish

imkonini beradi. Chat bir martali hodisa bo'lishi mumkin, har kuni yoki har haftada bir vaqtda takrorlanishi mumkin. Sessiya chati saqlanadi va xamma ko'rishi mumkin yoki ba'zi bir foydalanuvchilar uchun guruh uchrasha olmaganda masalan, tasodifiy holatlarda chatlar ayniqsa foydali

• Talabalarning bir biri bilan tajriba almashish maqsadidagi doimiy uchrashuvlari bitta kursda bo'ladi ammo boshqa boshqa joylarda

• Talaba vaqtinchalik o'zining o'qituvchisi bilan suhbatda shaxsan qatnasholmasligi mumkin.

• Talabalar o'z yutuqlarini bir birlari bilan yoki o'qituvchilari bilan muhokama qilishi uchun bir joyda yig'ilishadi.

• Yosh bolalar uyda ijtimoiy tarmoqlarda dunyo bilan tanishish uchun chatdan foydalanishadi.

• Taklif qilingan ma'ruza qiluvchi bilan savol javob sessiyasi

• Talabalarga o'qituvchilar yoki boshqa talabalar misol tariqasida tarqatgan savollar kabi testga yordam.

Giperssilka moduli o'quvchiga veb ssilkalarini kurs

resurslari sifatida joylashtirishga imkon beradi. Ssilka ixtiyoriy internetda erkin kirish mavjud bo'lgan (masalan, rasm hujjat) resurs bilan bog'liq bo'lishi mumkin. Xohishga ko'ra ssilka saytning bosh sahifasiga olib bormasligi ham mumkin yaxshisi aniq veb sahifa adressidan foydalangan ma'qul. O'quvchi saqlangan ssilkalardan foydalanishi mumkin. Flikkr, You tube, vikipedia va boshqalar.

Giperssilkaning aks variantlari ham mavjud: sahifaga joylashtirilgan yoki yangi oynada ochiladigan har extimolga qarshi giperssilkaga qo'shimcha ma'lumot joylashtirish mumkin, misol uchun talabalarning ismlari.

Shuningdek yana e'tibor beringki, giperssilka xohlagan boshqa resurs tipiga yoki kurs elementiga matn redaktoridan foydalanib qo'yilgan bo'lishi mumkin.

"Kitob" moduli O'qituvchiga kitobga o'xshash bob va

bo'limlardan iborat bo'lgan ko'p sahifali resurs yaratish imkonini beradi, . Kitob media fayl shuningdek qismlarga bo'lingan uzun matnli ma'lumotni o'zida saqlashi mumkin. Kitobdan foydalanish mumkin :

- Bo'limlarga bo'lib o'rganilayotgan materallarni aks ettirish uchun
- So'rovnoma sifatida
- Talabalar ishining portfoliyo na'munasi sifatida.
- ۵ **Пакет IMS**

содержимого IMS o'z ichiga olgan paket o'zida standartga mos ravishda

birlashtirilgan va har xil tizimda qayta ishlatilish imkoniga ega bo'lgan fayllar yig'indisi. Moodle "IMS paket" arxiv ko'rinishida yuklanilishi va resurs sifatida kursga qo'shilishi mumkin. Mavjud narsalar odatda sahifalar orasida navigatsiyalari mavjud bo'lgan bir necha sahifada aks ettiriladi. Aks ettirishning bir necha turlari mavjud- qalqib chiqadigan oyna, navigatsiya menyusi bilan va tugmalar va h.k

IMS paketi multimedia kontentlari va animatsiyalarini taqdim etishda ishlatilishi mumkin.

"Papka" Moodle o'qituvchilarga bir biriga yaqin bo'lgan bir

necha faylni bir papkada aks ettirish imkonini beradi. Papka ZIP arxivga joylashtirilishi mumkin va aks ettirish uchun ochilishi mumkin. Shu bilan bir qatorda bo'sh papka yaratilishi va unga yuklanishi mumkin.

Papka ishlatilishi mumkin.

• Bir xil mavzudagi fayllar seriyasi, masalan, PDF formatdagi avvalgi imtihon ishlari yoki talabalik proektlar uchun rasmlar to'plami.

• O'qituvchilarga kurs sahifasida materiallarni yuklash uchun umumiy hudud bilan ta'minlash uchun( papka talabalardan yashirilgan va uni faqat o'qituvchilar ko'rishi mumkin.

> Пояснение Aniqlashtirish o'zga resurslar va kurs elementlari

ssilkasi orasiga matn va multimedia joylashtirish imkonini beradi. Aniqlashtirish ham juda universal. O'ylab ishlatilganda kursning tashqi ko'rinishini yaxshilashi mumkin.

Aniqlashtirishlar ishlatilishi mumkin:

- Sarlavha yoki rasm ostidan faoliyatning uzun ro'yhatini ajratish uchun
- Sahifaning o'zida joylashtirilgan audio video fayllarni tomosha qilish uchun
- Kurs bo'limida qisqa ma'lumot qo'shish uchun

"Sahifa" Moodle matn redaktori yordamida "Veb sahifa"

(6)

resursini yaratish imkonini beradi. Sahifa o'zida matn, rasm, ovoz, video, veb-ssilka va kiritish kodi, masalan Google Maps kabilarni aks ettirishi mumkin.

Moodle sahifadan foydalanishning Moodle fayldan ustunligi u resursni foydalanishga qulaylashtiradi (masalan, mobil uskunada foydalanuvchilar uchun) va oson yangilanadi. Katta hajmli kontentlarda sahifa o'rniga kitob ishlatish tavsiya etiladi.

Sahifa ishlatilishi mumkin

- Kurs programmasining rezumesi yoki kurs shartlari va sanani taqdim etish uchun.
- Audio va video fayllarni aniqlashtirish matniga ko'chirish.  $\widehat{a}$

"Fayl" Moodle o'qituvchiga faylni kurs resursi sifatida

taqdim etish imkonini beradi. Agarda buning iloji bo'lsa fayl kurs interfeysida aks etadi, aks holda talabalarga uni yuklab olish taklif etiladi. Fayl yordamchi fayllarni o'z ichiga olishi mumkin, masalan, HTML- sahifa o'rnatilgan rasm yoki flesh obektni o'z ichiga olishi mumkin.

Talabalar faylni olish uchun o'z kompyuterlarida ta'minlovchi programmalarga ega bo'lishlari kerakligi hisobga oling.

Fayl ishlatilishi mumkin:

- Umumiy ishlatilish uchun axborotlarni taqdim etishga
- Kurs resursi sifatida mini saytni qamrab olish uchun

• Talabalar fayllarni tahrirlay olishi va baholashga taqdim etishi uchun muayyan programmalarni proekt fayli sifatida taqdim etish (masalan, Photoshop uchun .psd).

Adabiyotlar:

- 1. Атаева Г. И., Хамроева Х. Ю. Анализ возможности использования облачных технологий в высшем образовании Узбекистана // Universum: технические науки. 2022. №1-1 (94).
- 2. Buronova G.Y. Advantages use of bricklink studio program in robototechnics circles in primary school // Scientife Bullettin of NamSU - 2022\_2. 562 -568рр.
- 3. Буронова Г.Ё. ЭФФЕКТИВНОСТЬ ОРГАНИЗАЦИИ КРУЖКОВ РОБОТЕХНИКИ С ПОМОЩЬЮ ВИРТУАЛЬНЫХ ДИДАКТИЧЕСКИХ СРЕДСТВ В ПЕРИОД ПАНДЕМИИ COVID-19// ВЕСТНИК НУУз, 1/1, 2022. С.49-53
- 4. Дидактика средней школы / Под ред. М.Н. Скаткина. М., 1982. 359 с.
- 5. Дулов В. Виртуальная реальность и виртуальное общество / В. Дулов // http://chij.km.ru/view/a8A449E63B25A43F9B9C14C985D3C9525.htm н.
- 6. Попов Е.П., Письменный Г.В. Основы робототехники. Москва «Высшая школа» 2000.